## **Integrations**

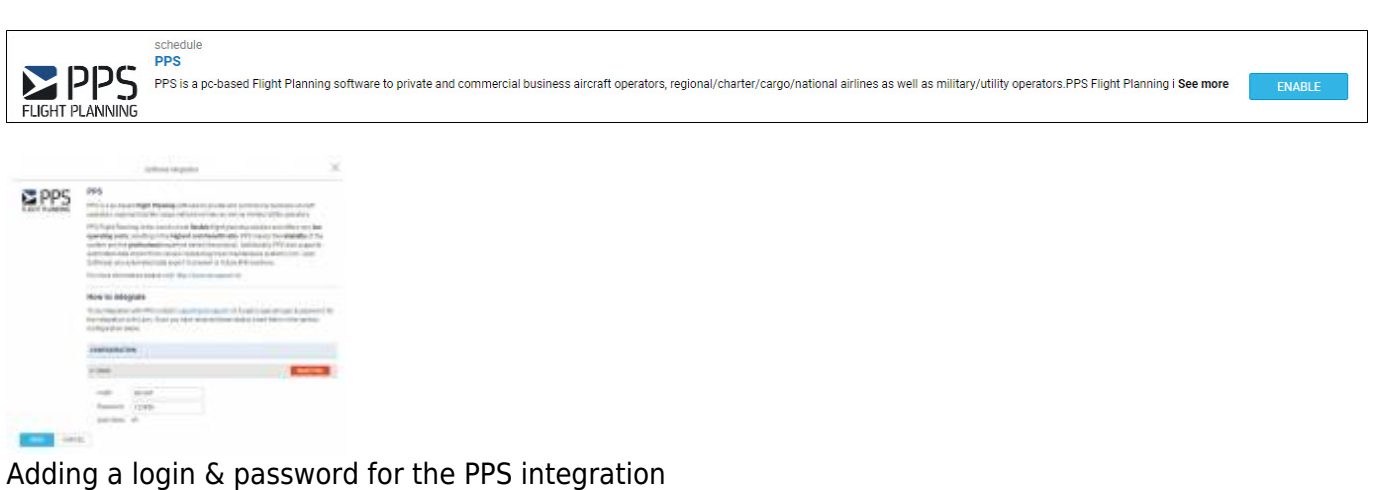

In this section you can set up an integration with PPS. Before enabling this option you need to contact <http://www.airsupport.dk> and request a special **login** and **password**, which then need to be inserted into Leon.

Click an icon **ENABLE** and once a pop-up window shows up click your operator code. Insert previously received login & password and save. If you don't want flights to be sent out automatically to PPS unmark a checkbox 'Auto Send'.

> **We will be adding into this section more options of integrations with various softwares - this will be announced in the future release notes.**

From: <https://wiki.leonsoftware.com/> - **Leonsoftware Wiki**

Permanent link: **<https://wiki.leonsoftware.com/updates/we-have-added-a-new-section-integrations-in-a-settings-panel>**

Last update: **2017/06/08 11:40**

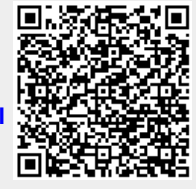